# Comment utiliser la messagerie sur elyco?

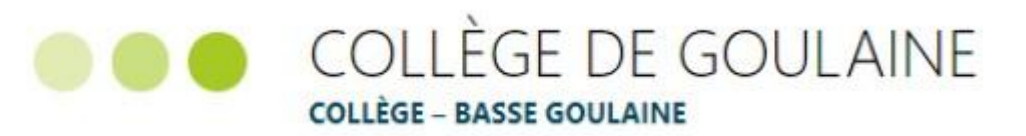

## Se connecter à elcyo

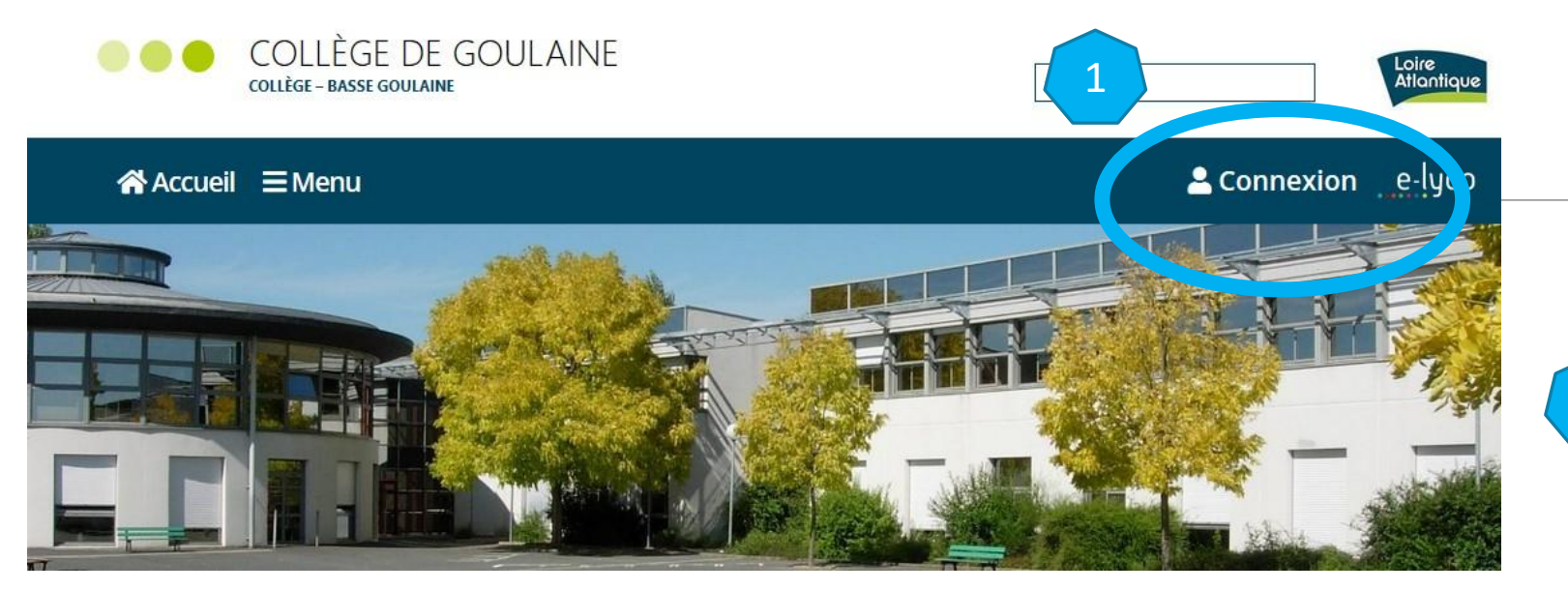

•Vous conservez votre identifiant et mot de passe de l'année précédente. 3 •Il est important que chaque parent crée un compte (communication avec les équipes pédagogiques, suivi des résultats, inscription aux réunions parentsprofesseurs, ….).

• En cas de perte d'identifiant, prendre contact avec l'établissement : [ce0442277l@ac-nantes.fr](mailto:ce0442277l@ac-nantes.fr)

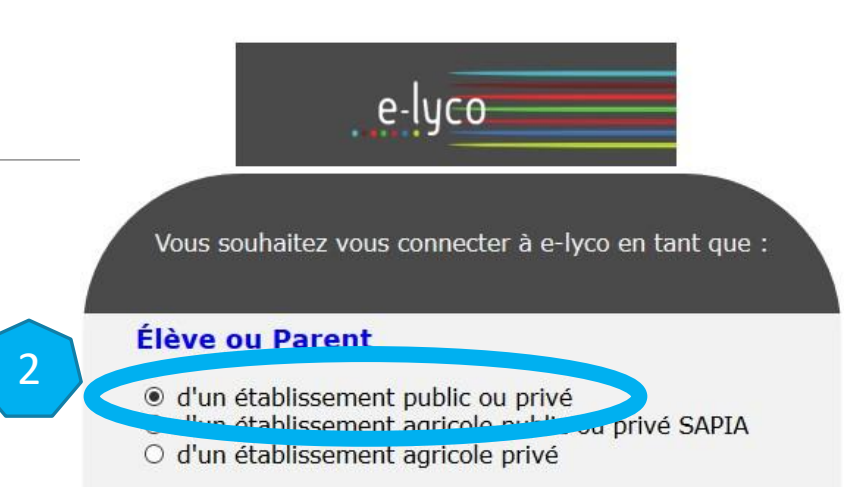

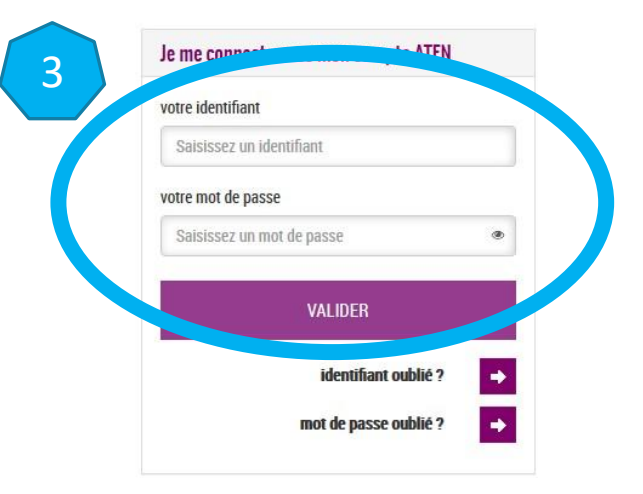

# 1/ Utiliser la messagerie enveloppe

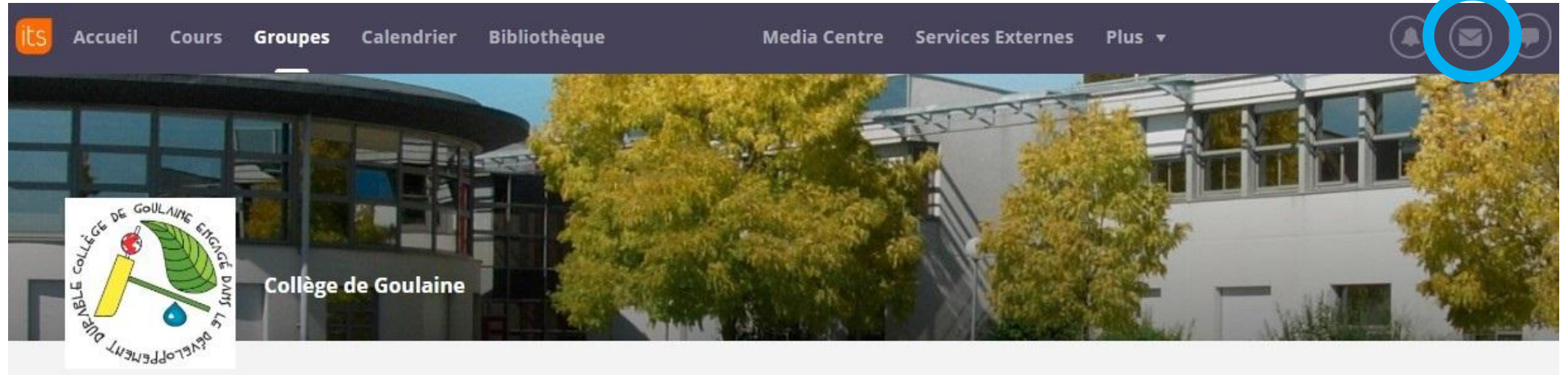

1

#### COLLEGE DE GOULAINE (44-BASSE GOULAINE)

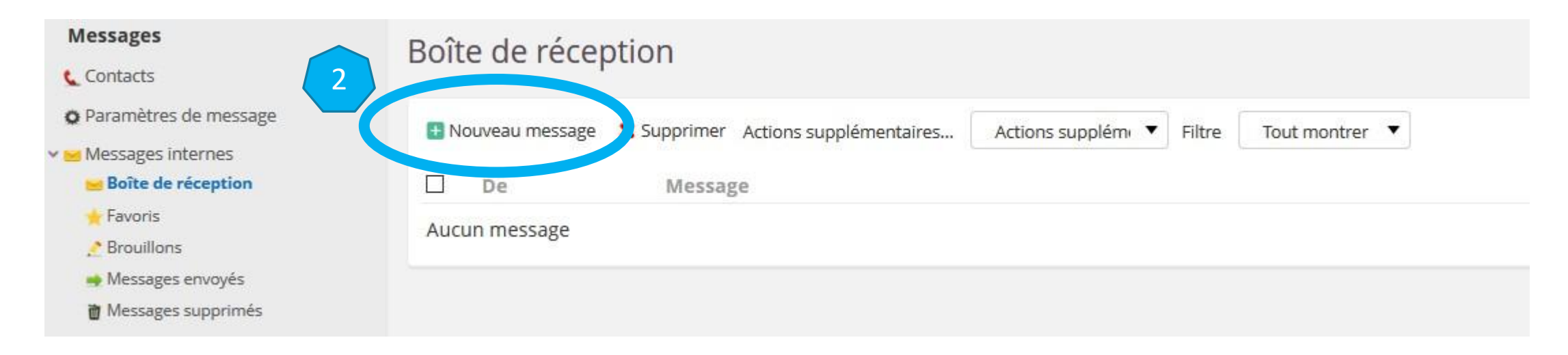

#### a/ Rechercher un contact si vous connaissez le nom de la personne

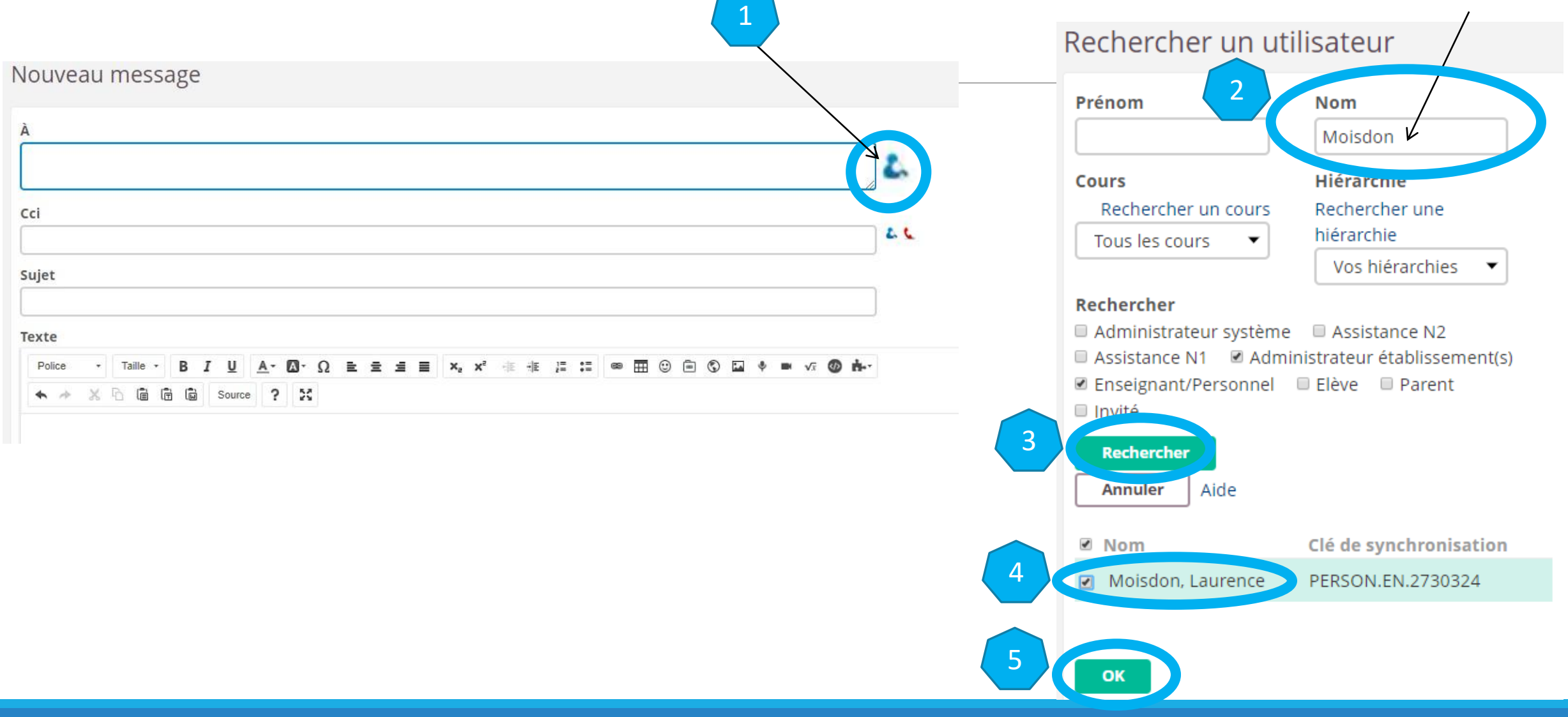

# b/ Rechercher un contact si vous ne connaissez pas le nom de la personne

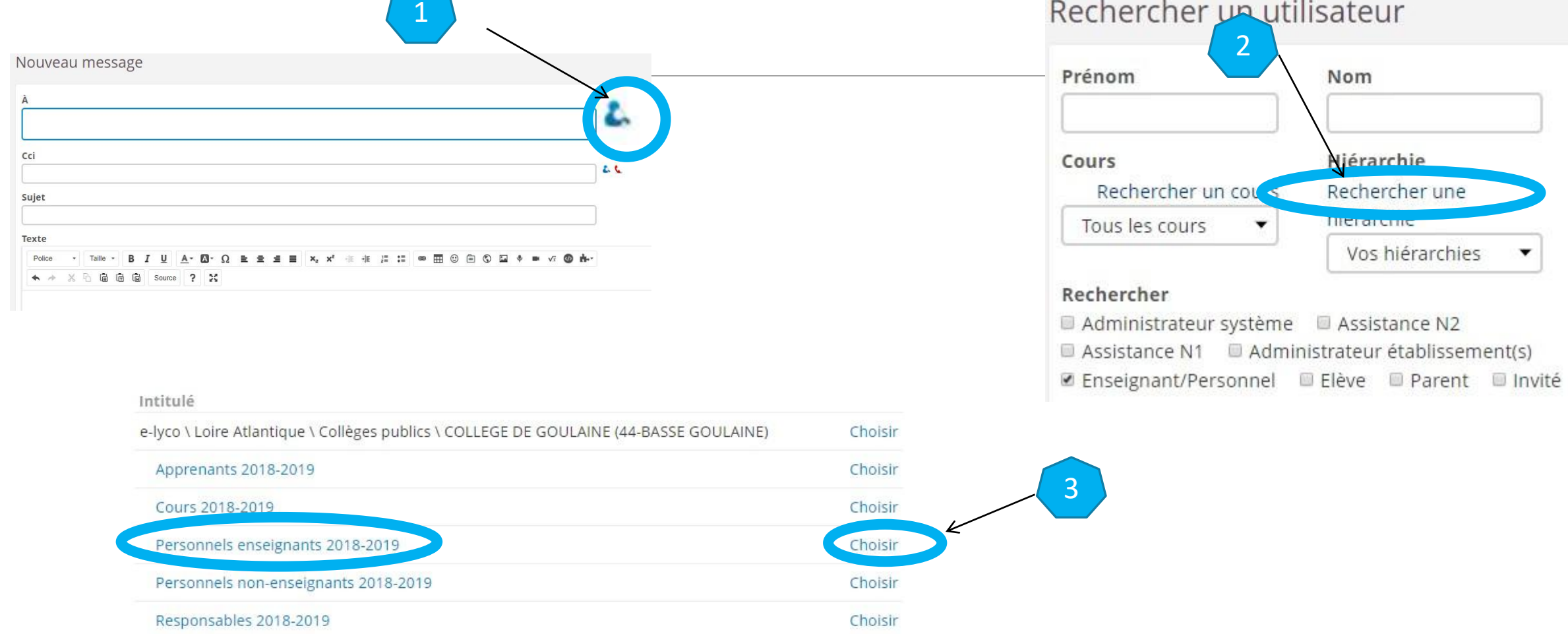

#### b/ Rechercher un contact si vous ne connaissez pas le nom de la personne

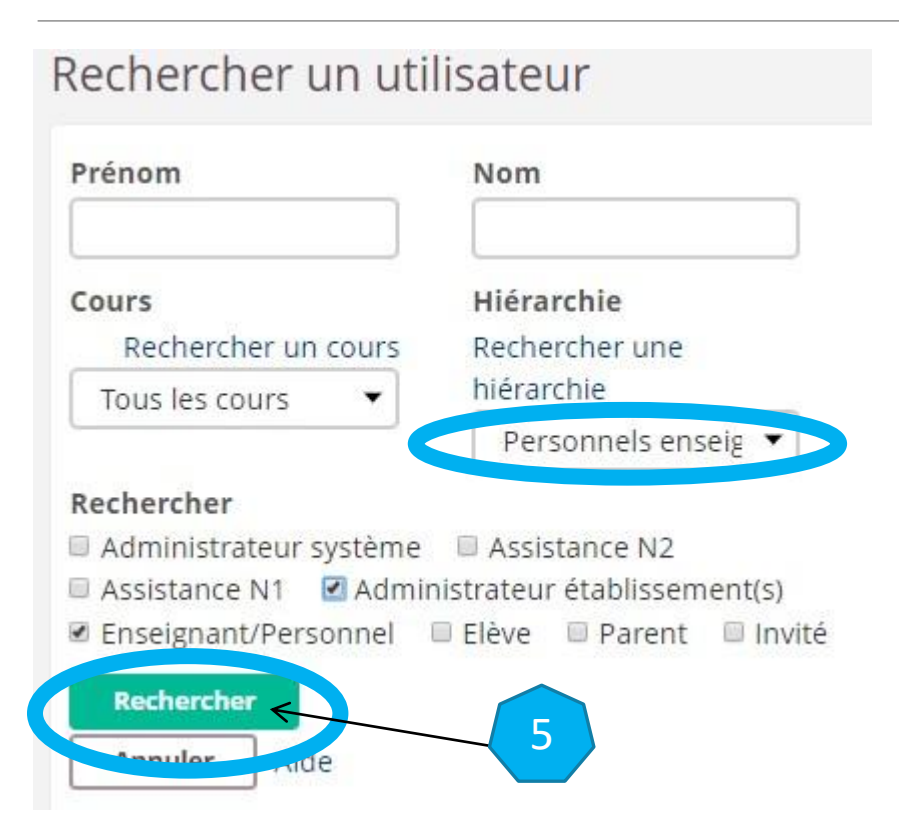

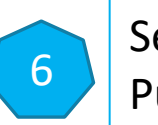

5 Sélectionner un ou plusieurs contacts Puis cliquer sur « ok »

# c/ Envoyer le message

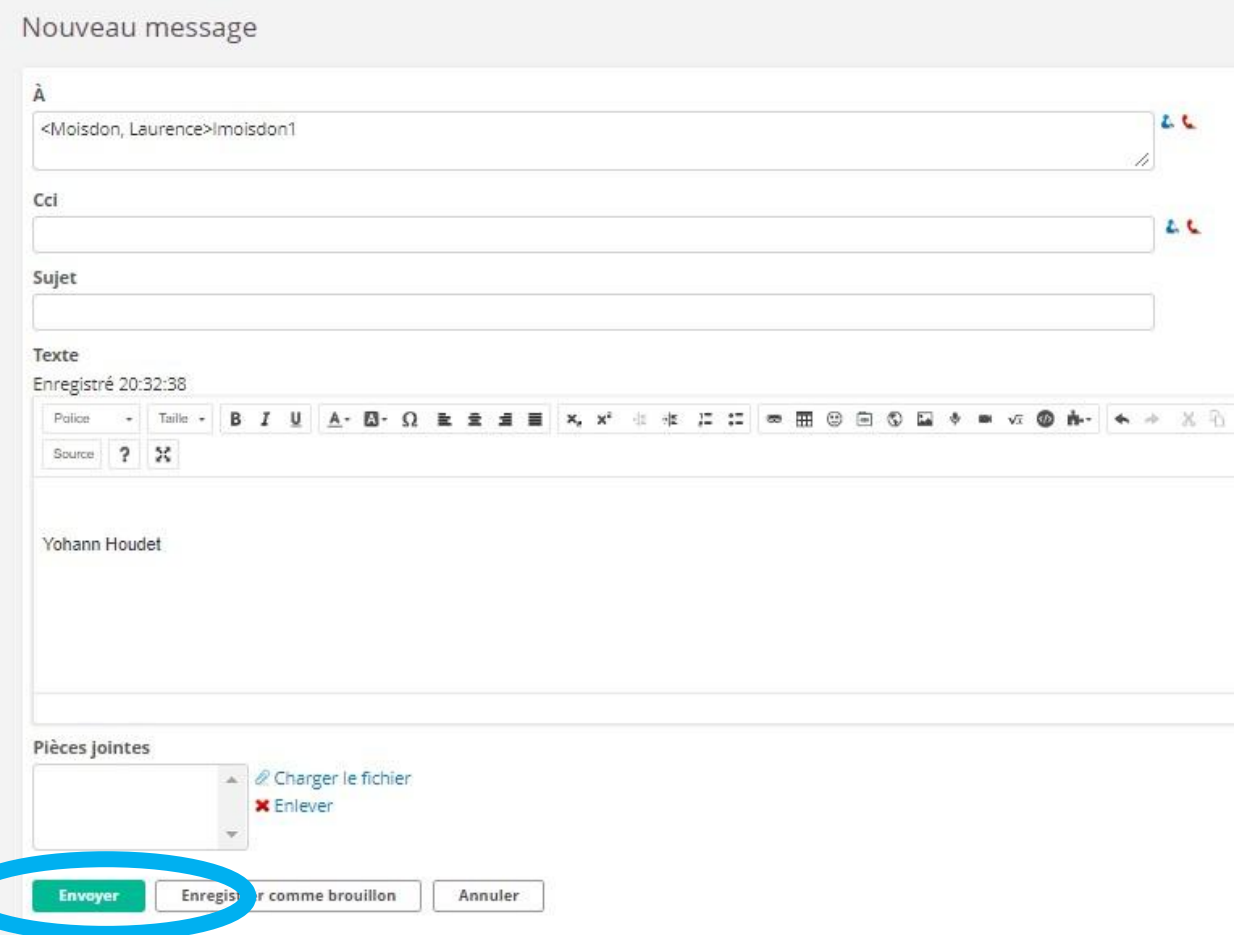

### 2/ Signaler un abus sur la messagerie Bulle

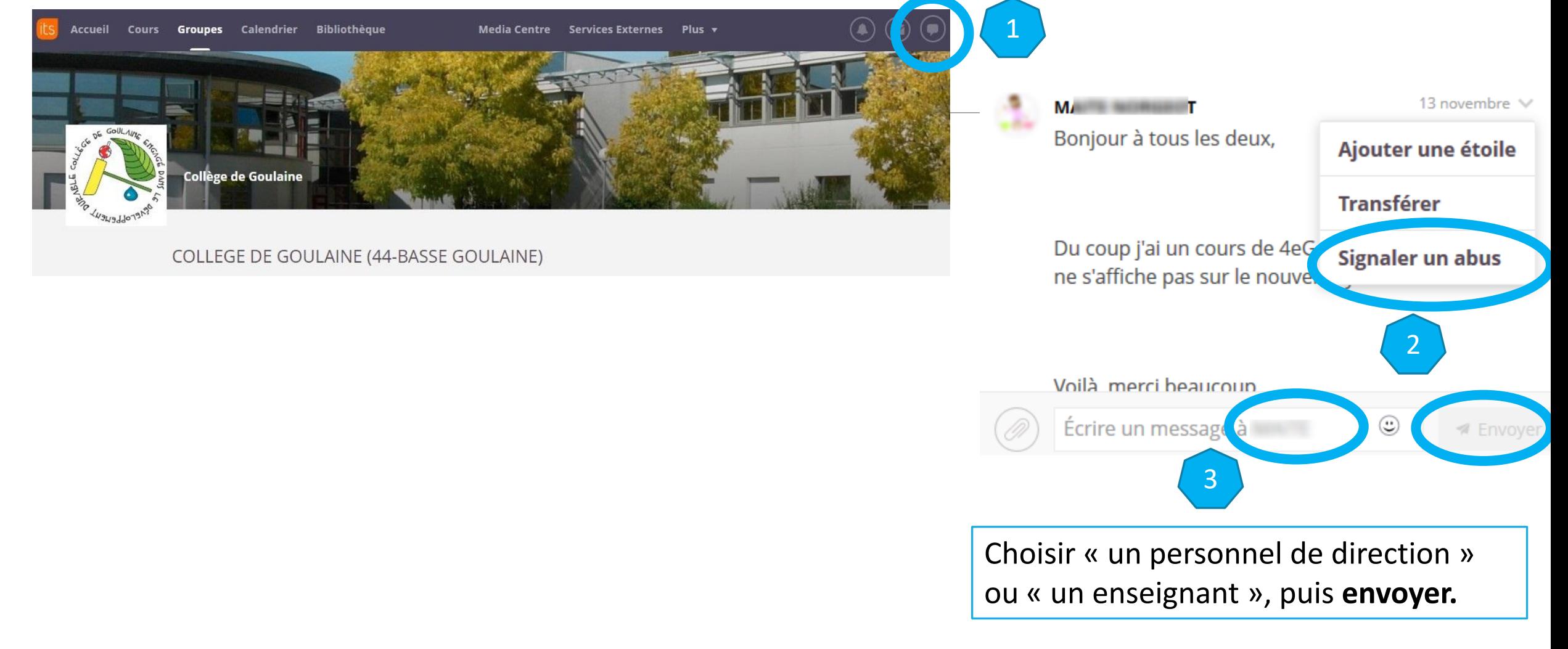